## **Application Note**

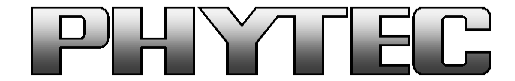

#### PHYTEC Messtechnik GmbH

Barcelona-Allee1, 55129 Mainz Telefon: (06131) 9221-0 Telefax: (06131) 9221-33 **Seite 1 von 2**

### **Topic: Activating the trigger mode of the VM-x20 (AR0234 OnSemi)**

#### **Product: phyCORE i.MX8 M Plus/Mini and VM-x20 series**

#### **Revision History**

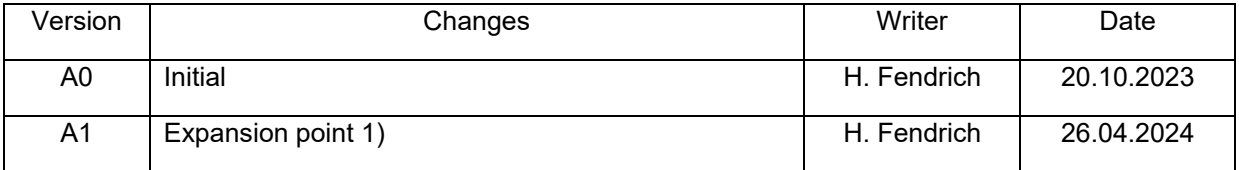

To test the trigger mode, you can carry out the following procedure with the existing PHYTEC camera driver:

- 1) Use PHYTEC Embedded Imaging Pollux/Polis with VM-x20. Install Imaging BSP (available in the Imaging Kit by default). Check that VM-x20 camera is registered in Boot.txt.
- 2) Start Gstreamer script with live image display, e.g. "colcam-fbdev full res.sh" or "bwcamfbdev full res.sh".
- 3) Open a second terminal window, e.g. via SSH
- 4) First deactivate the automatic functions (these steps are not necessary when using the ISP) and specify values, as the automatic functions cannot work in trigger mode:

v4l2-ctl -d /dev/v4l-subdev2 --set-ctrl=auto\_exposure=1 v4l2-ctl -d /dev/v4l-subdev2 --set-ctrl=exposure=1200 v4l2-ctl -d /dev/v4l-subdev2 --set-ctrl=autogain\_analogue=0 v4l2-ctl -d /dev/v4l-subdev2 --set-ctrl=autogain\_digital=0 v4l2-ctl -d /dev/v4l-subdev2 --set-ctrl=analogue\_gain=8000

Note: When using the ISP (i.MX8MP), we recommend allowing the ISP automatics to settle with a live stream. The last values determined are then used in trigger mode. Alternatively, the automatics can also be switched off in the corresponding XML file in the ISP. (Document: [L-](https://www.phytec.de/cdocuments/?doc=MYBgIg)[1036\)](https://www.phytec.de/cdocuments/?doc=MYBgIg).

- 5) Set trigger pin active to GND.
- 6) Activate trigger mode: v4l2-ctl -d /dev/v4l-subdev2 --set-ctrl=trigger\_mode=1

Reset to master mode (deactivate trigger): v4l2-ctl -d /dev/v4l-subdev2 --set-ctrl=trigger\_mode=0

7) Optionally, the status of the trigger input can be read in register 0x3026 bit 2.

…/gstreamer-examples/tools/…-> ./i2cget\_16bit\_adr.sh 2 0x10 0x3026

# **Application Note**

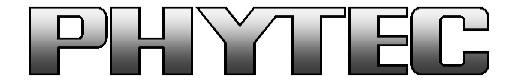

PHYTEC Messtechnik GmbH

Barcelona-Allee1, 55129 Mainz Telefon: (06131) 9221-0 Telefax: (06131) 9221-33 **Seite 2 von 2**

Since the trigger pin is internally provided with a pull-up, the external trigger input must be activated to end/deactivate the triggered image acquisition:

- Pin 1 on Strobe/Trigger connector (VM-020 phyCAM-M and phyCAM-L)
- Pin 12 on the phyCAM-M connector (VM-020 and VM-120)

must be connected with a GND level.

Depending on whether you want to record a single image or an image sequence, the trigger input must be connected to either a pulse or a high state. Details are found in the AND9820 Developer Guide from OnSemi. This can be obtained directly or from a distributor after signing an NDA with OnSemi.

Attention: Please note the "MIPI WAKE up Time" of 1.3ms (Document: AND9820).